## **SchoolMoney - New Booking System Dinner Guide**

This guide will steer you through ordering your child/rens school lunches when the system goes live from 20<sup>th</sup> January 2020.

SchoolMoney is accessed through:

[https://login.eduspot.co.uk/public/portal/parent/?app=schoolmoney&source=website&ver](https://login.eduspot.co.uk/public/portal/parent/?app=schoolmoney&source=website&version=20190314) [sion=20190314](https://login.eduspot.co.uk/public/portal/parent/?app=schoolmoney&source=website&version=20190314)

If you have not recently accessed SchoolMoney, please contact the School Office and a text will be sent with your SchoolMoney password reset link. Please change your password memorable information personal to yourselves, in order to ease access to your child/rens accounts.

## **Booking Dinners**

The Dinners Section will be showing on the left-hand side of the screen.

Any school dinner monies that are in arrears will show first. To pay for these items select the + sign, this will add to your basket allowing you to proceed to payment.

**Please note**: if your child is eligible for free school meals or universal free school meals (year R, 1 and 2), you can still book as detailed below and you will **not be** charged.

Please note that you can book and pay for your child's meal up until midnight the day before. You will not be able to select a meal on the same day.

Under the Dinners Options Menu, it will allow you to select the week and the dinners you wish to order.

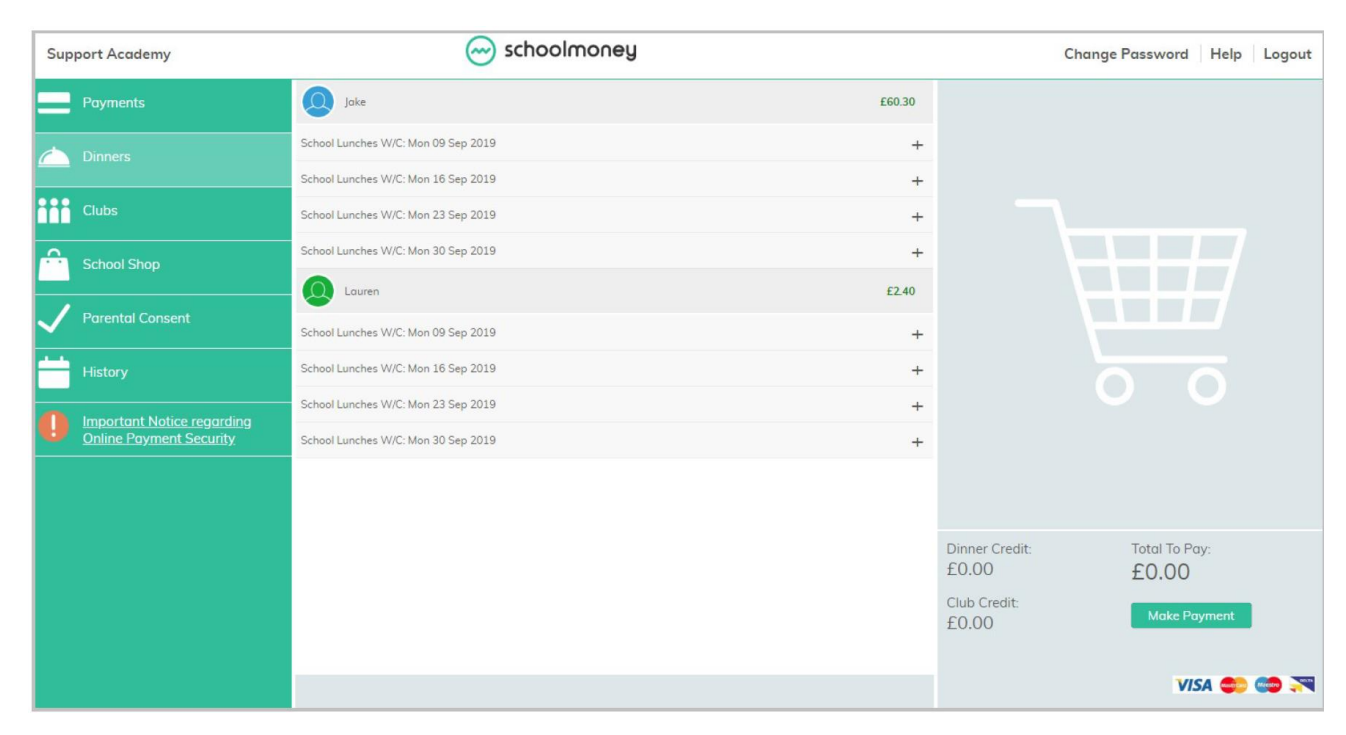

Select the week you wish to order and follow the procedures outlined below:

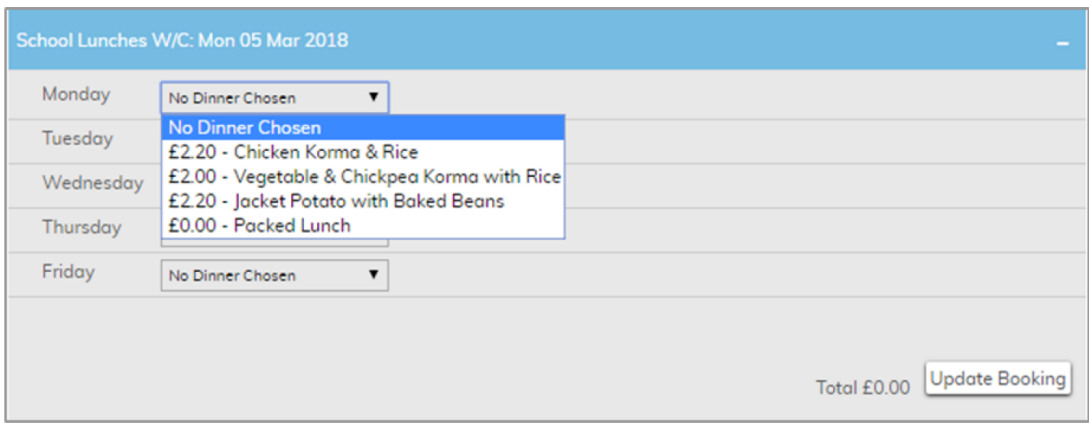

- Select the drop down box next to the day you want to book for and  $\mathbf{r}$ choose one of the options available
- Once all meals have been chosen, click the 'Update Booking' button  $\ddot{\phantom{a}}$ in the bottom right hand corner
- You can repeat for any other weeks you want to book.  $\mathbf{r}$

Once you have completed your choices, please continue to the basket and pay for your ordered dinners. Meals must be booked and paid for in advance – you will not be able to select a meal choice on the same day.

The system also enables you to see your historic orders and payments made. To view these please click the history button and you will be able to see the inventory of this.

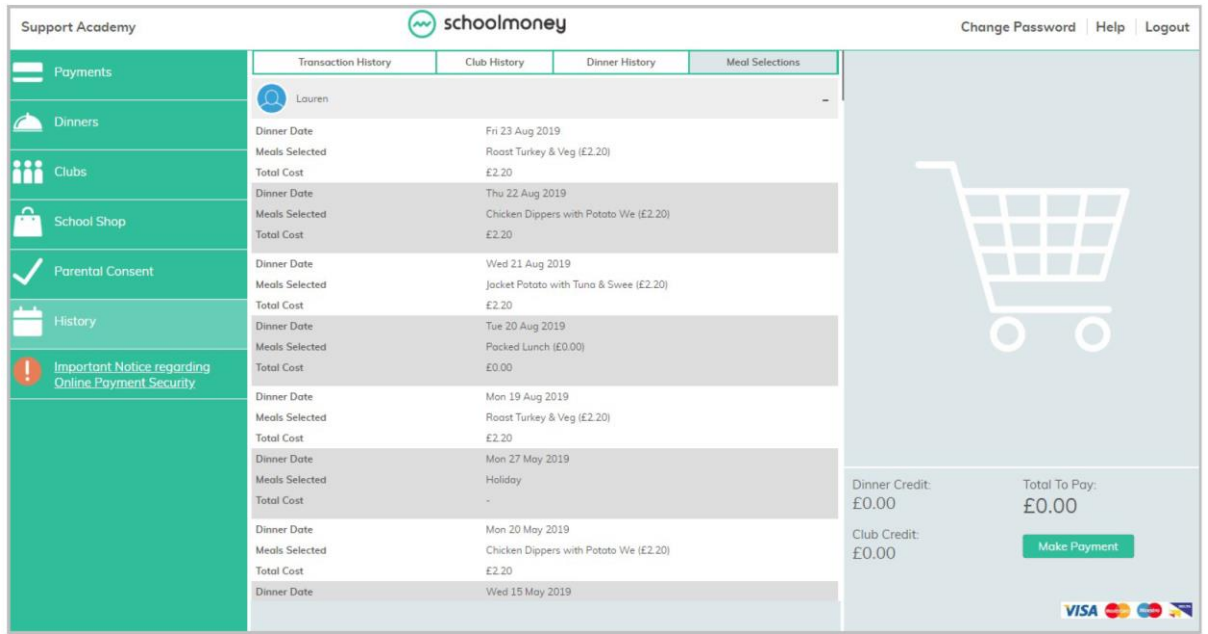

We hope that you find having all pupil systems under one umbrella much more user friendly.